# **Self-Help Guide:**

#### myplace Participant Portal

System Messages and Error Codes

21 July 2018

**ndis.gov.au** July 2018 | Participant Portal System Messages and Error Codes

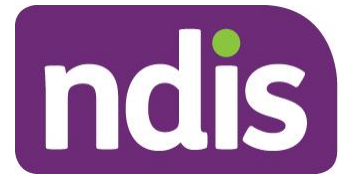

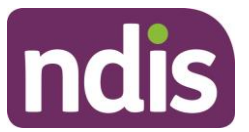

#### **Introduction**

The *Self-Help Guide to Participant Portal System Messages and Error Codes* aims to help participants understand:

- The meaning of the System Messages and Error Codes in the Participant Portal
- What to do when each system message or error code is displayed

The System Message and Error Codes table below describes in further detail the error messages displayed in the NDIS Participant Portal. The table includes:

- Screen Name the heading at the top of the screen on which the message appears
- Message Displayed the wording of the message itself, which may be in a pop-up box, at the top of the screen, or near the field in error
- Type of Message whether the message is for an error which prevents you progressing, for confirmation to warn you of the consequences, or for information
- What does it mean? an explanation of why you got the message
- What you should do describes suggested response(s) to the message

If you need further information on how to manage a particular message, search the 'Message Displayed' column for a few words from the message, or search the 'Screen Name' column for the screen. Once you have located the message, check the last two columns for more detail of what occurred, and how to proceed.

NOTE: some errors do not display a consistent message, these are shown in italics in the Message Displayed column. If you can't find the message by searching for the message text, try scrolling through the messages for the Screen Name.

NOTE: this list will change as the portal functionality improves. if you come across any errors that are not listed, please let us know at [resources@ndis.gov.au](mailto:resources@ndis.gov.au) or the Call Centre on 1800 800 110.

For more detailed guidance on using the Participant Portal, please refer to NDIA's myplace participant portal: Step by step guide available on the NDIS website.

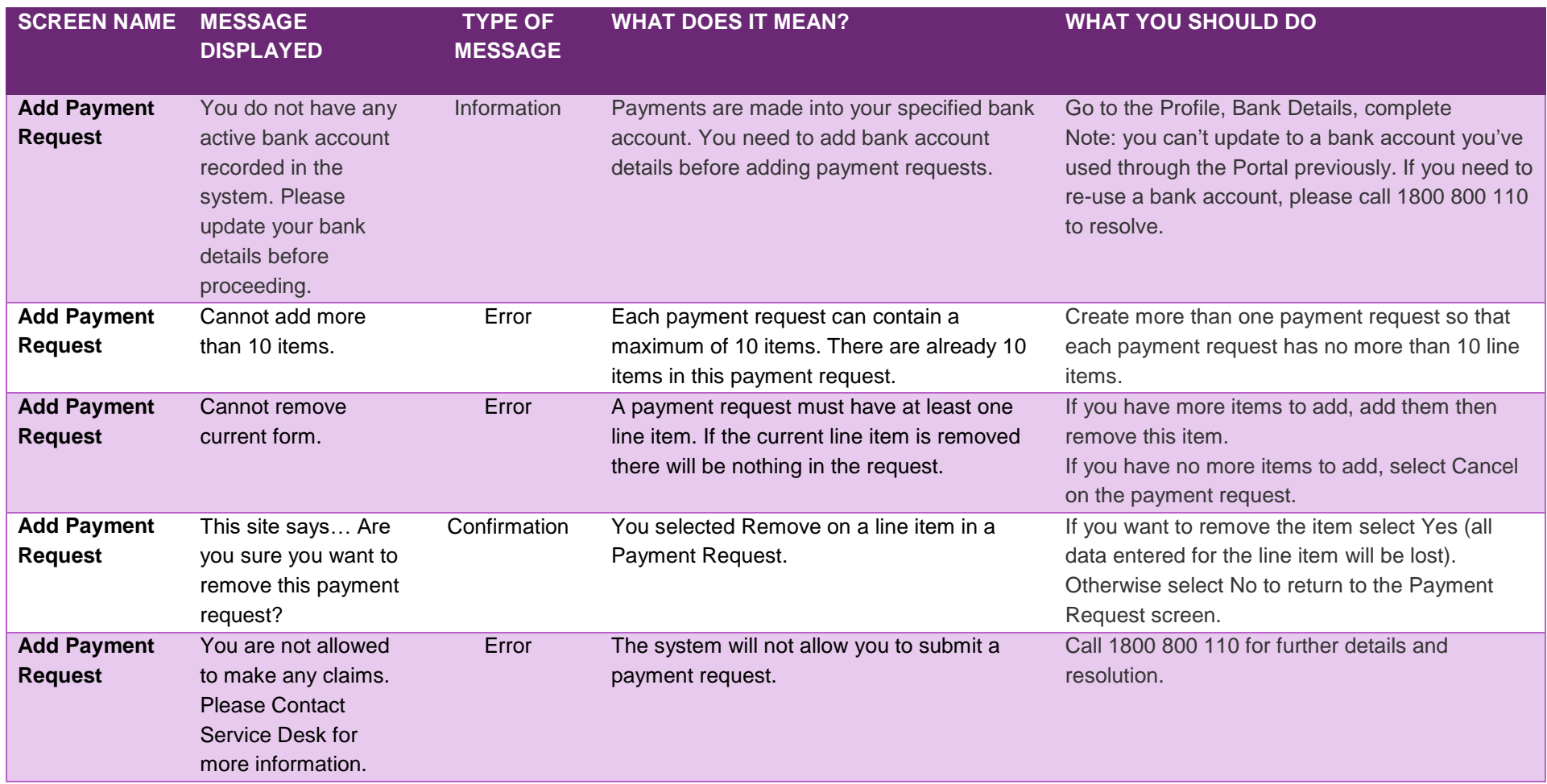

**ndis.gov.au** July 2018 | Participant Portal System Messages and Error Codes

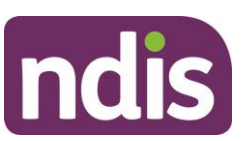

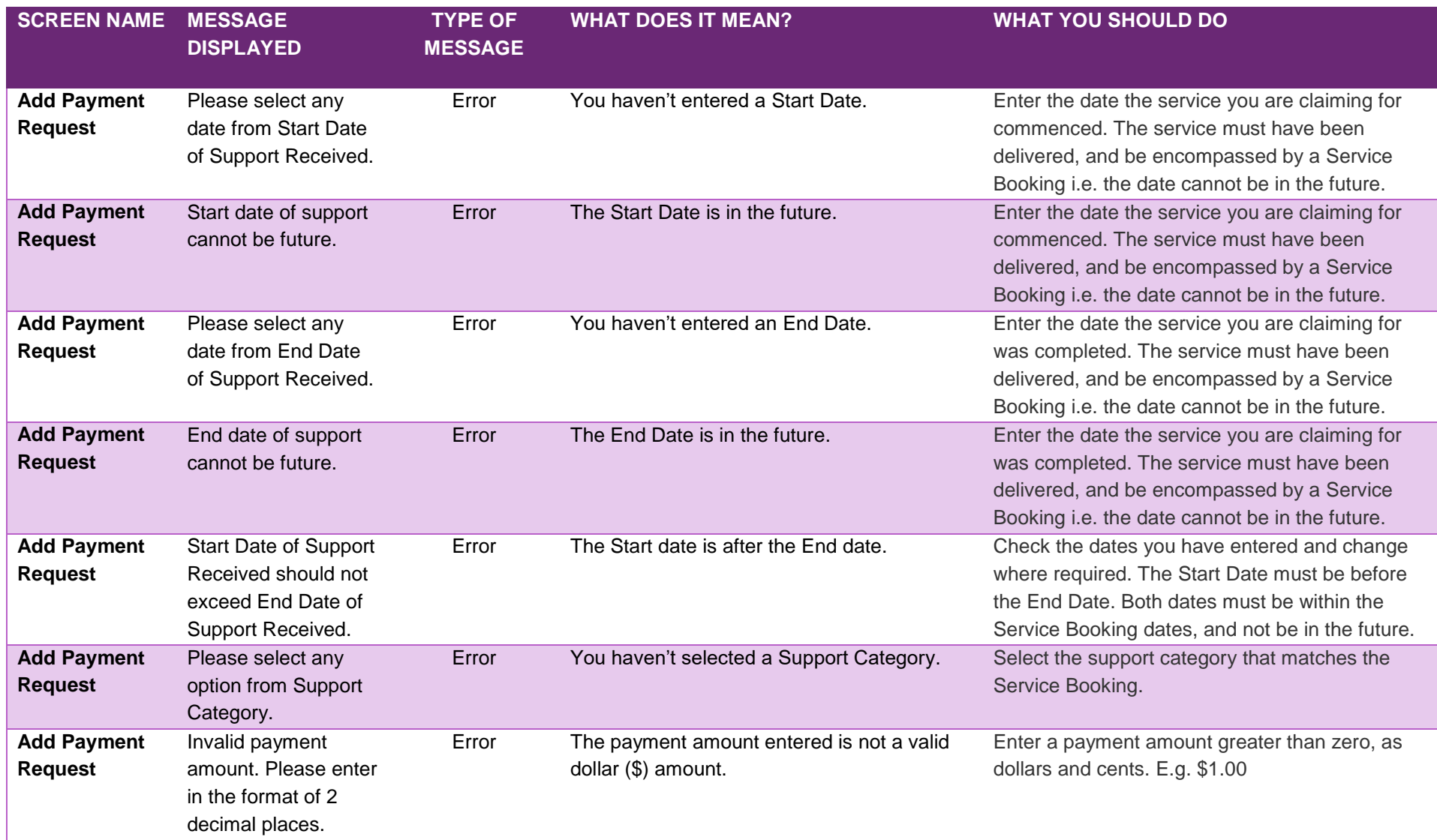

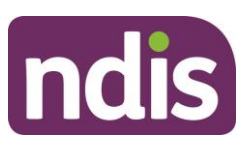

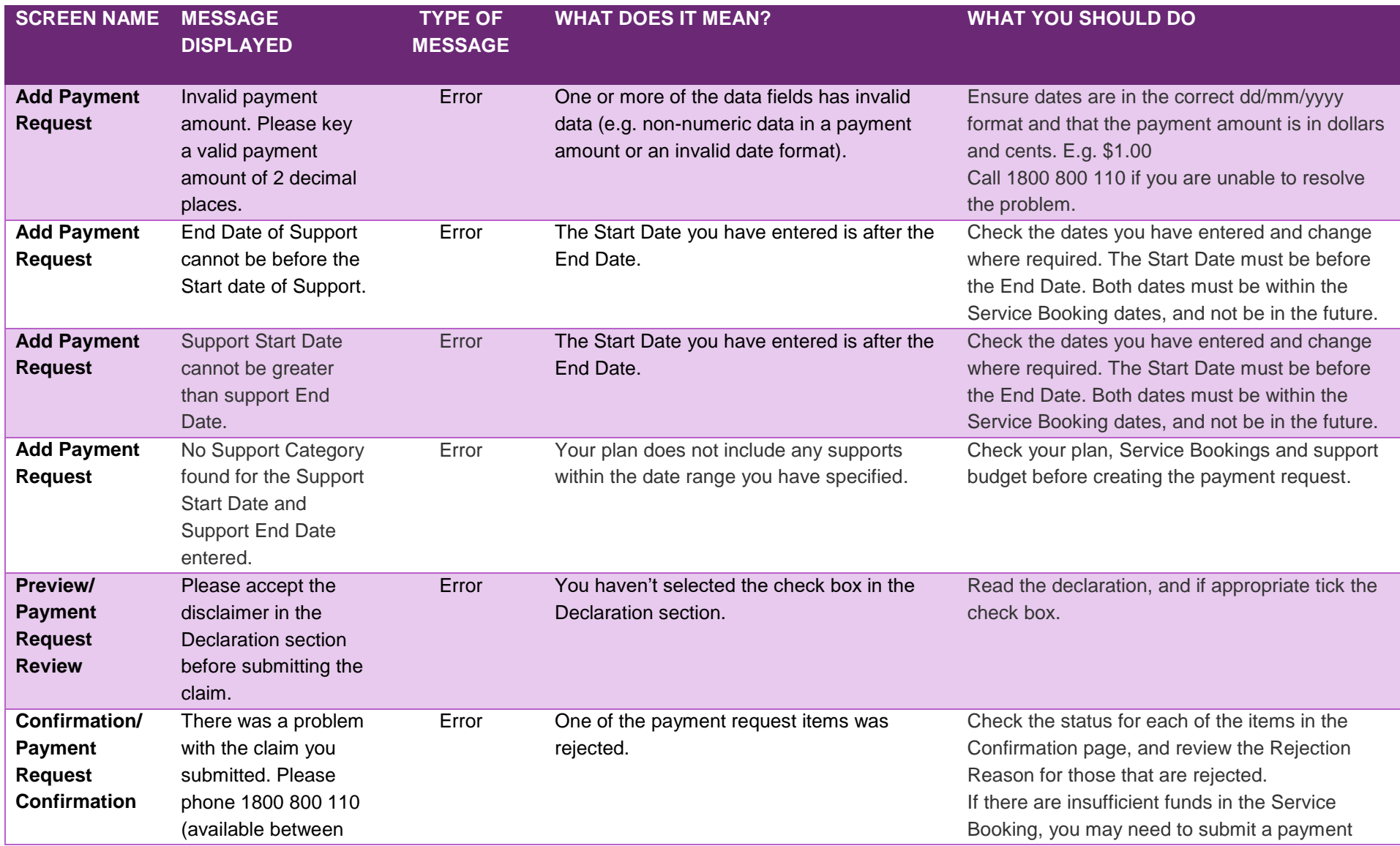

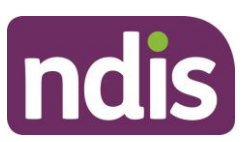

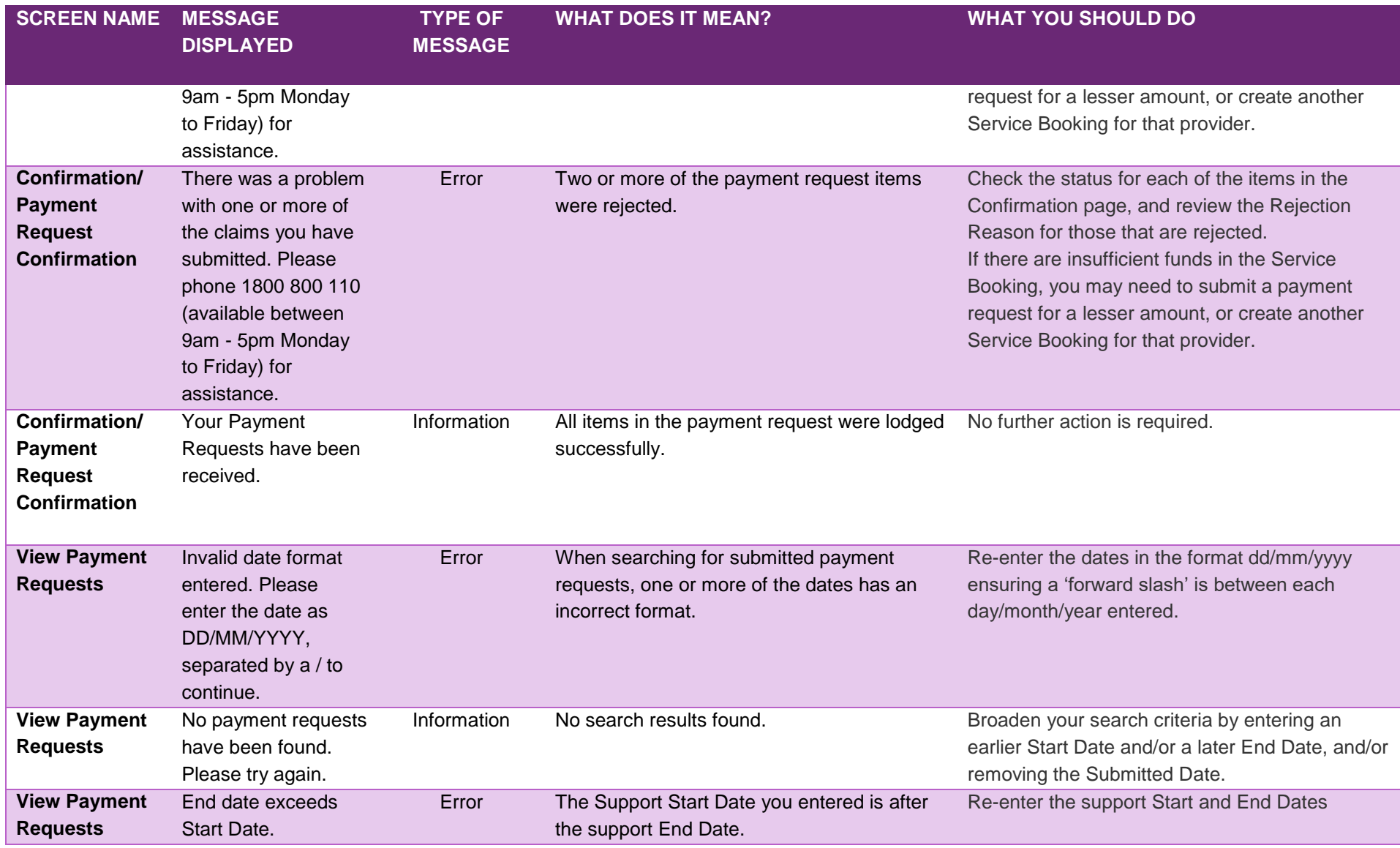

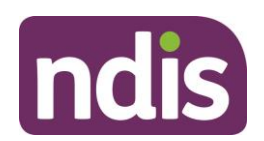

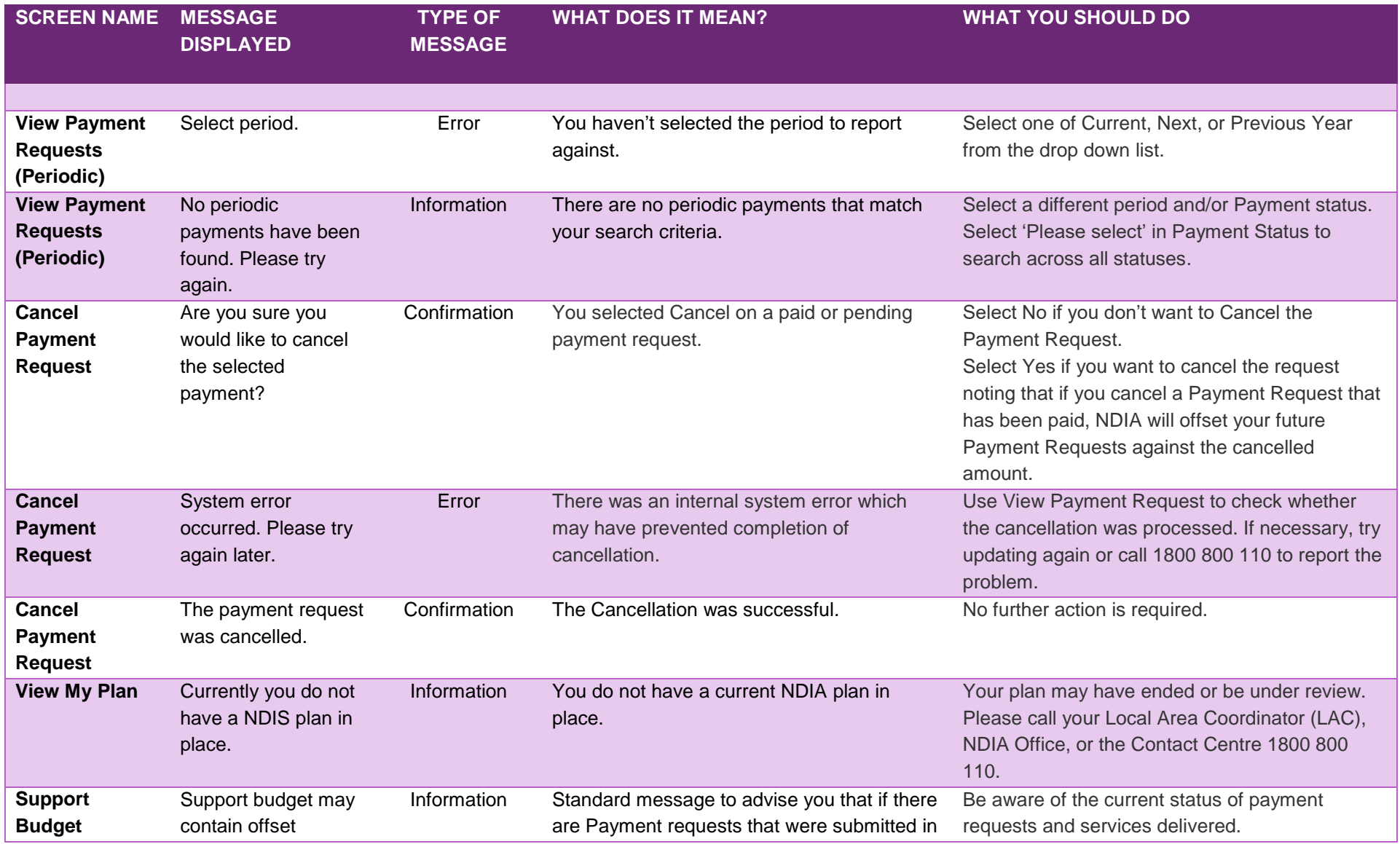

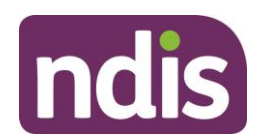

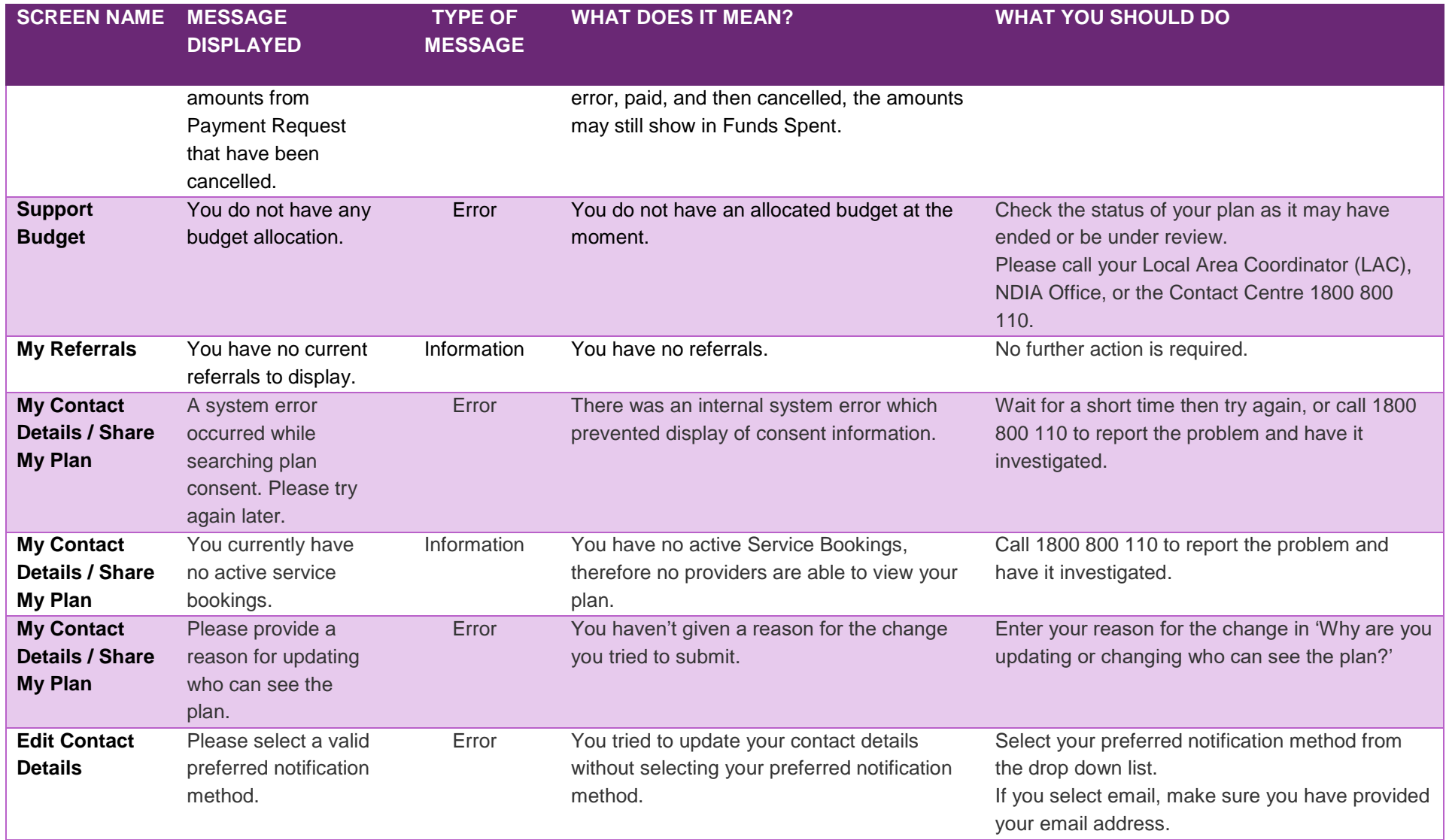

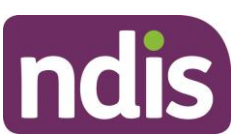

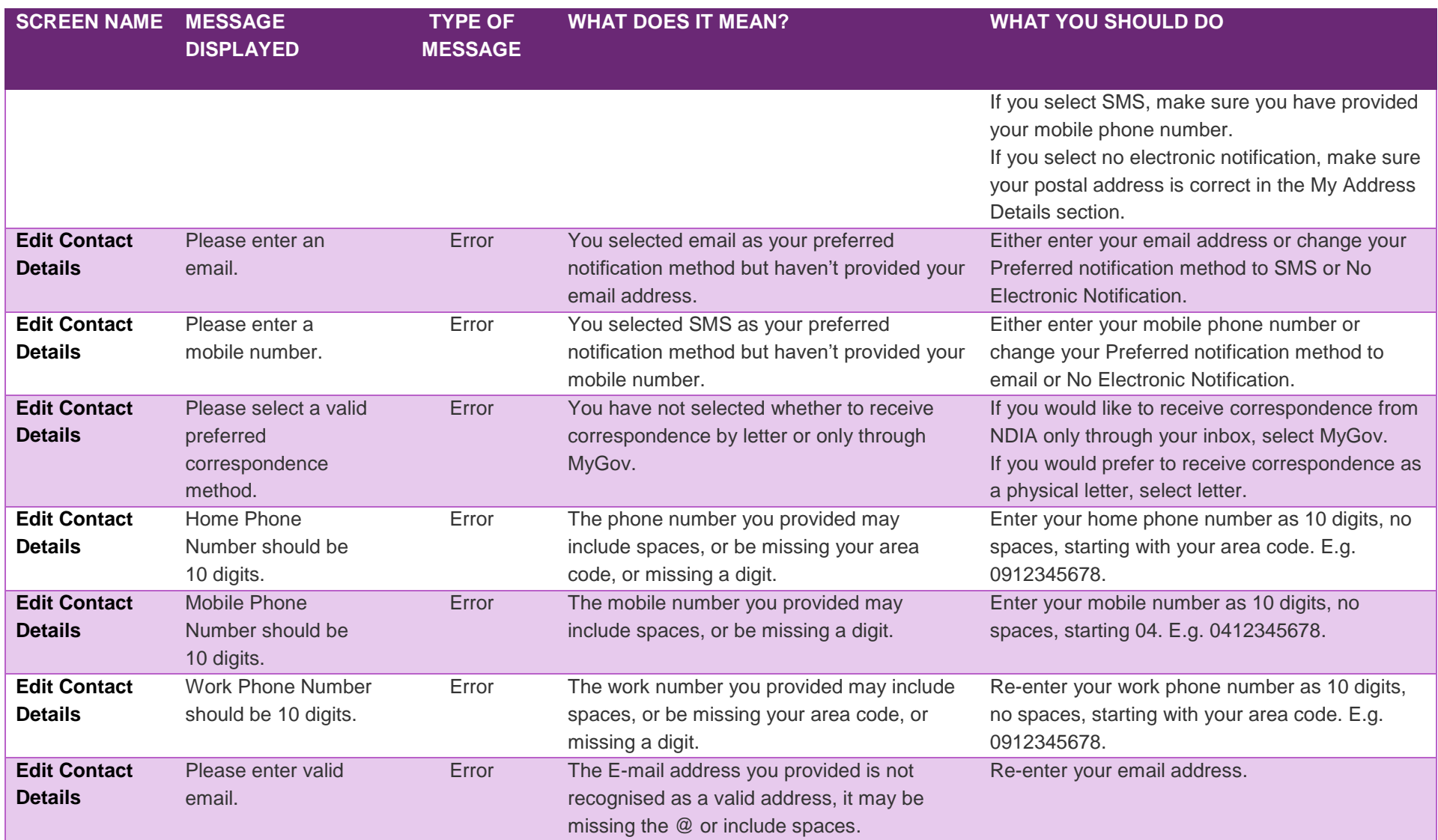

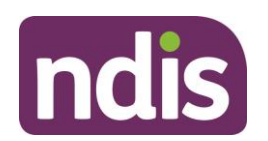

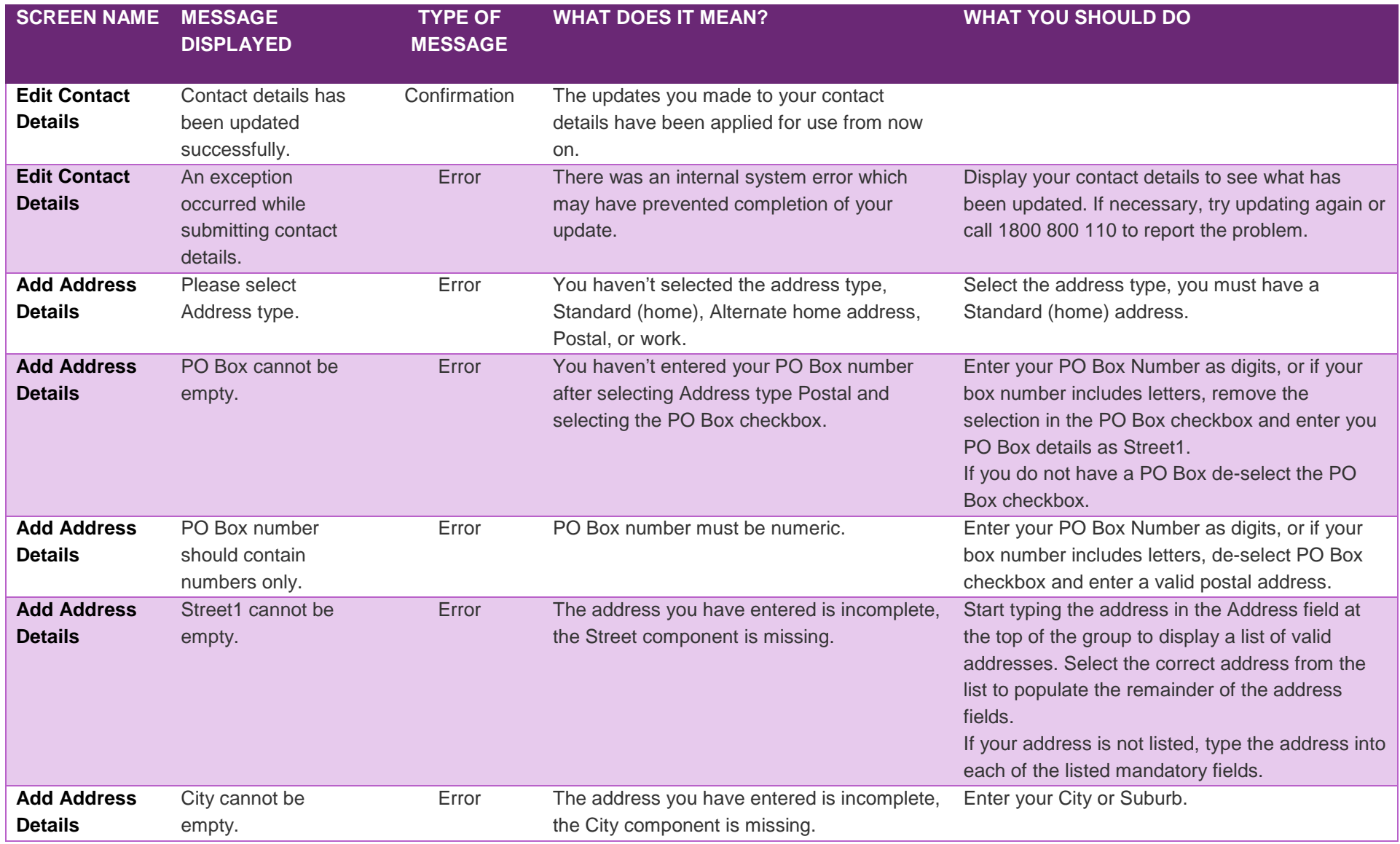

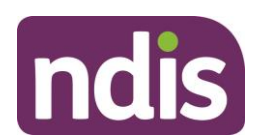

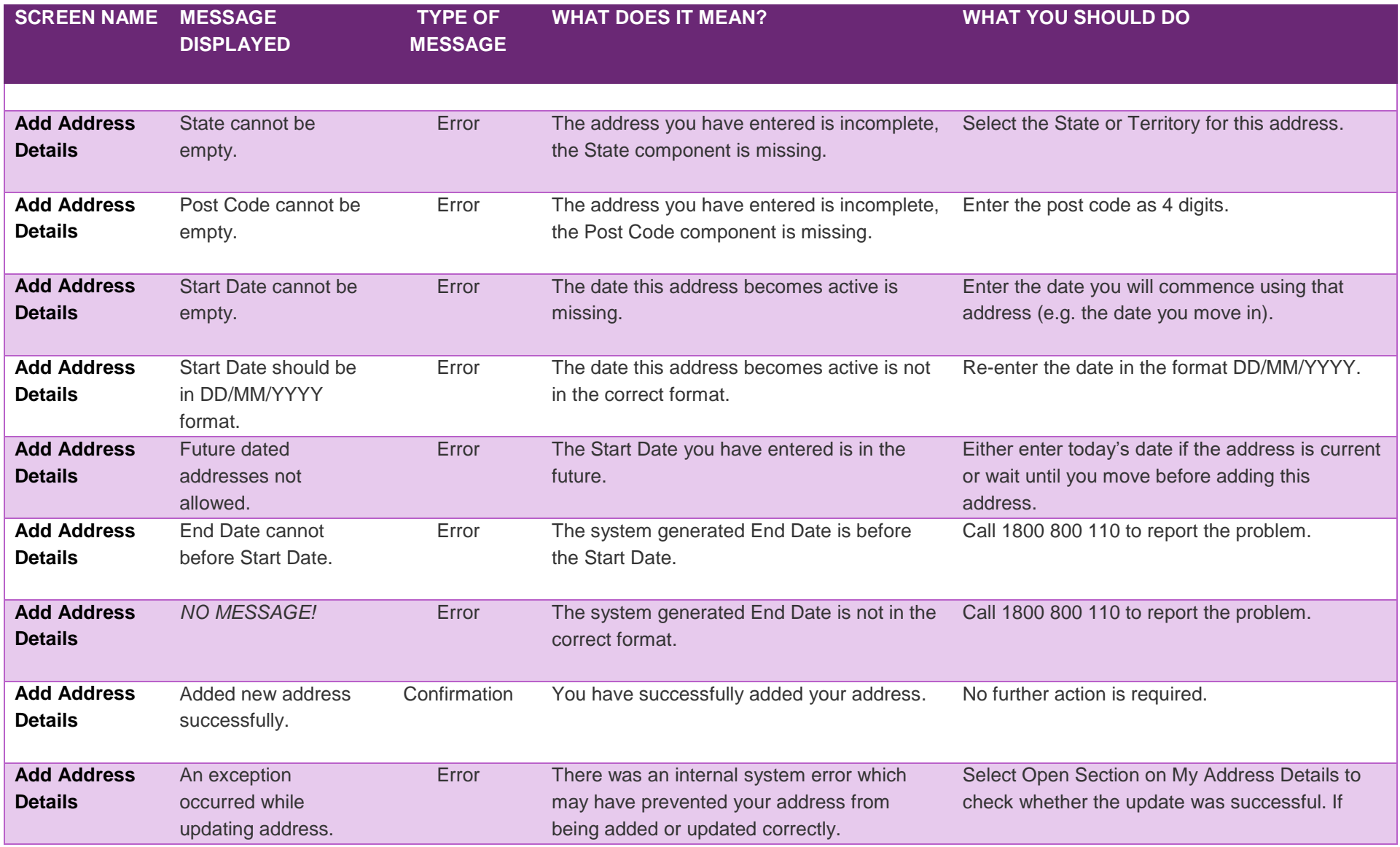

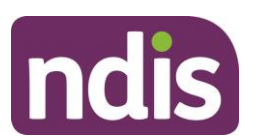

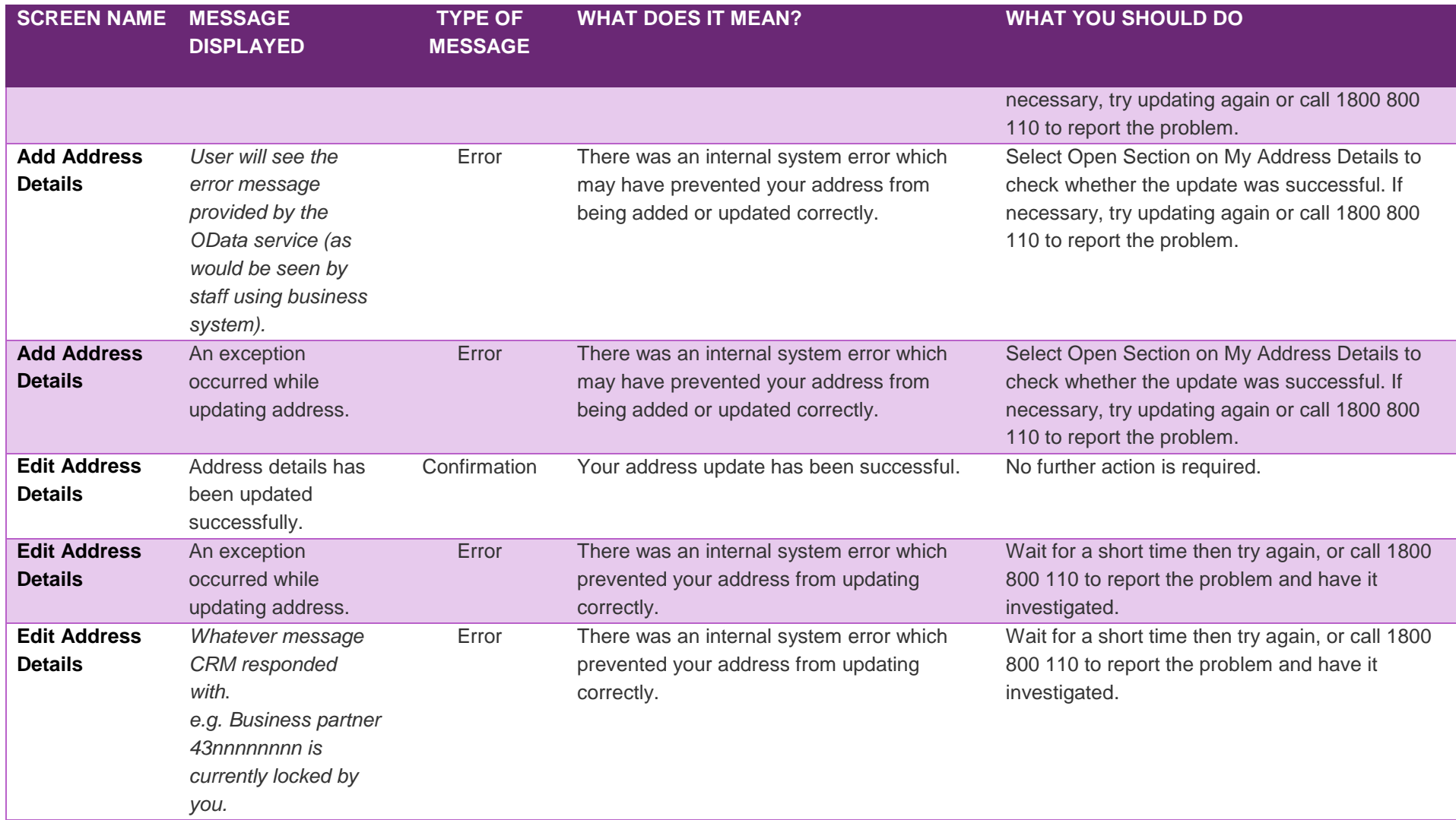

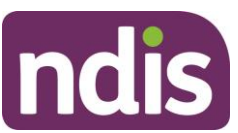

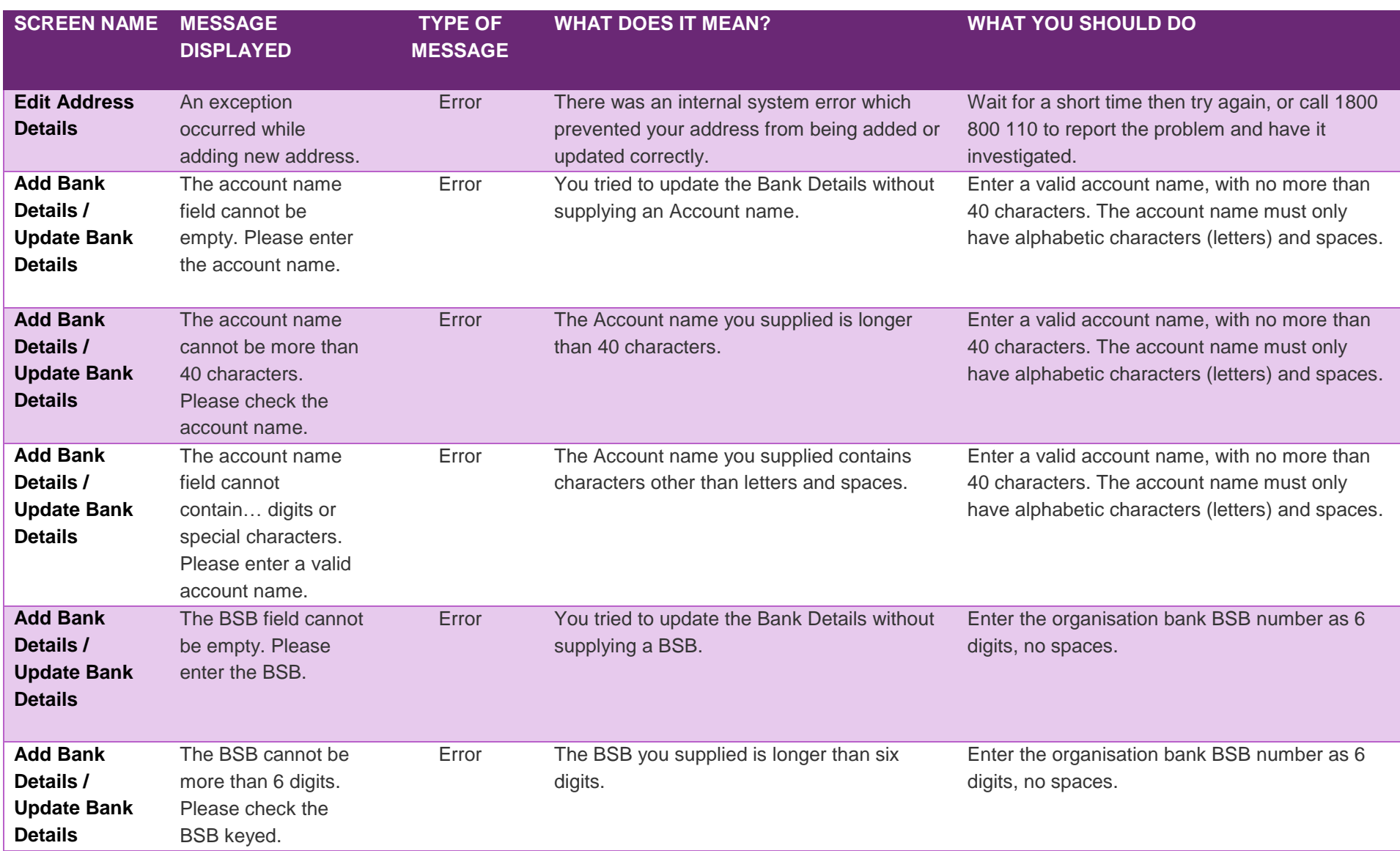

![](_page_13_Picture_1.jpeg)

![](_page_13_Picture_229.jpeg)

![](_page_14_Picture_1.jpeg)

![](_page_14_Picture_268.jpeg)

![](_page_15_Picture_1.jpeg)

![](_page_15_Picture_195.jpeg)

![](_page_16_Picture_1.jpeg)

![](_page_16_Picture_220.jpeg)

![](_page_17_Picture_1.jpeg)

![](_page_17_Picture_257.jpeg)

![](_page_18_Picture_1.jpeg)

![](_page_18_Picture_221.jpeg)

![](_page_19_Picture_1.jpeg)

![](_page_19_Picture_265.jpeg)

![](_page_20_Picture_1.jpeg)

![](_page_20_Picture_275.jpeg)

![](_page_21_Picture_1.jpeg)

![](_page_21_Picture_260.jpeg)

![](_page_22_Picture_1.jpeg)

![](_page_22_Picture_203.jpeg)

![](_page_23_Picture_1.jpeg)

![](_page_23_Picture_167.jpeg)